# 為CUCM集群中的特定節點配置電子郵件通知

### 目錄

簡介 必要條件 需求 採用元件 實驗群集資訊 設定 驗證 疑難排解

# 簡介

本文檔介紹為群集中的特定節點配置電子郵件通知的過程。

## 必要條件

#### 需求

思科建議您瞭解以下主題:

- 簡易郵件傳輸通訊協定(SMTP)伺服器IP/主機名稱
- SMTP伺服器可達性
- 需要在Exchange中新增CUCM群集的IP

#### 採用元件

本文中的資訊係根據以下軟體和硬體版本:

- Microsoft Exchange SMTP伺服器
- Call Manager版本:10.5.2.15900-8

本文中的資訊是根據特定實驗室環境內的裝置所建立。文中使用到的所有裝置皆從已清除(預設 )的組態來啟動。如果您的網路正在作用,請確保您已瞭解任何指令可能造成的影響。

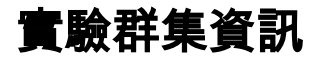

Customer has four nodes in the cluster:

Publisher:

10.106.99.195

Subsciber:

10.106.99.196

10.106.95.201

10.106.95.202

SMTP Server:

10.106.97.200

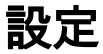

群集中僅發佈者節點(10.106.99.195)需要電子郵件通知。

步驟1.登入到Cisco Unified Communications Manager(CUCM)Publisher節點並導航至OS Administrator。

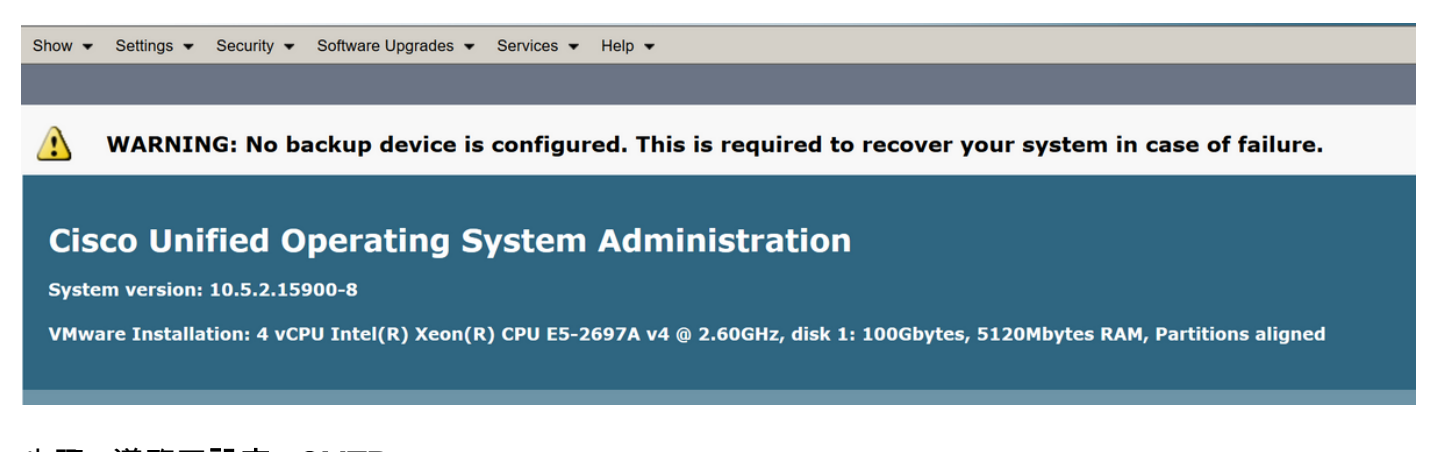

步驟2.導覽至設定> SMTP

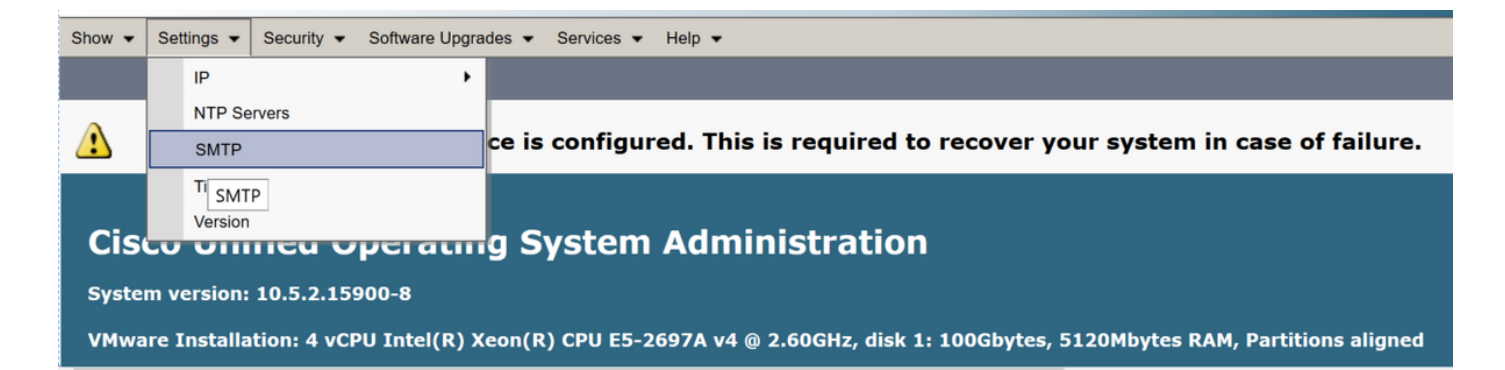

步驟3.新增SMTP伺服器的IP/主機名,然後按一下Save。

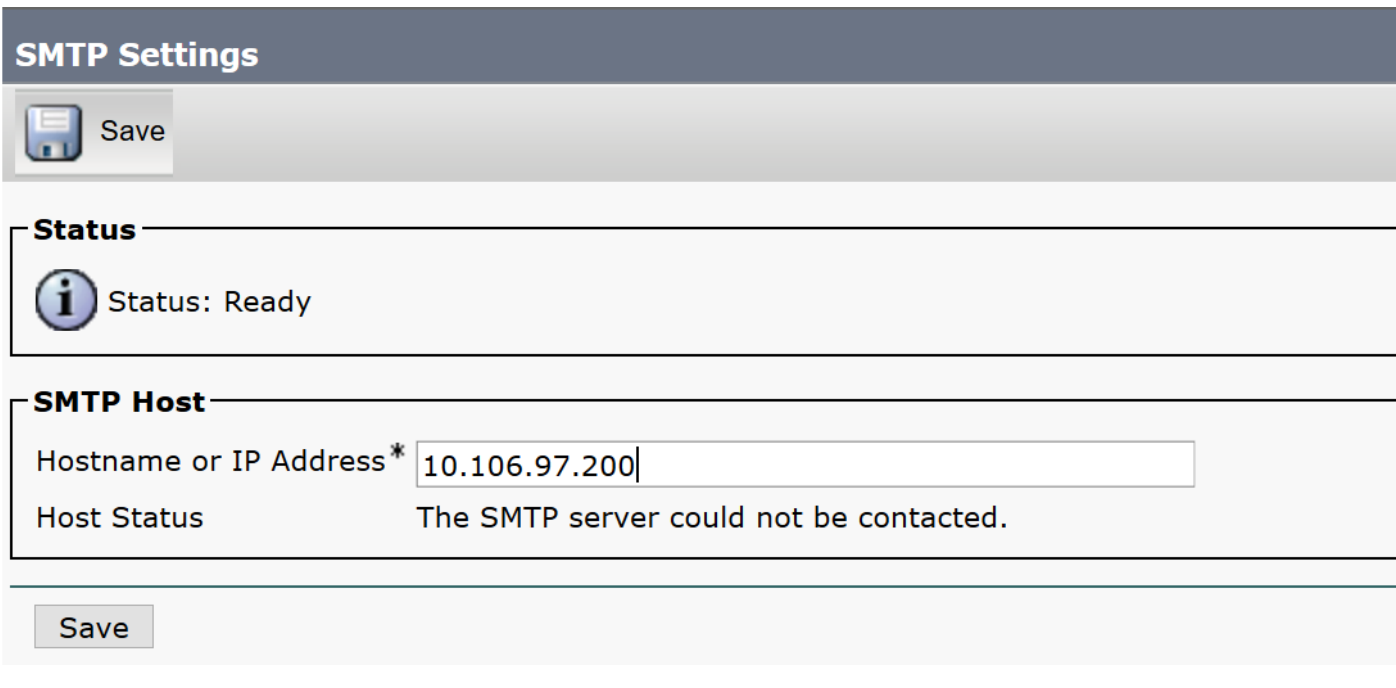

注意:請確保主機狀態顯示為「SMTP伺服器可用」。

步驟4.導覽至Cisco Unified CM Administration頁面。

#### **Cisco Unified CM Administration**

**System version: 10.5.2.15900-8** 

VMware Installation: 4 vCPU Intel(R) Xeon(R) CPU E5-2697A v4 @ 2.60GHz, disk 1: 100Gbytes, 5120Mbytes RAM, Partitions aligned

步驟5.定位至服務引數。

檢查主收集器是否為發佈伺服器節點IP/主機名。

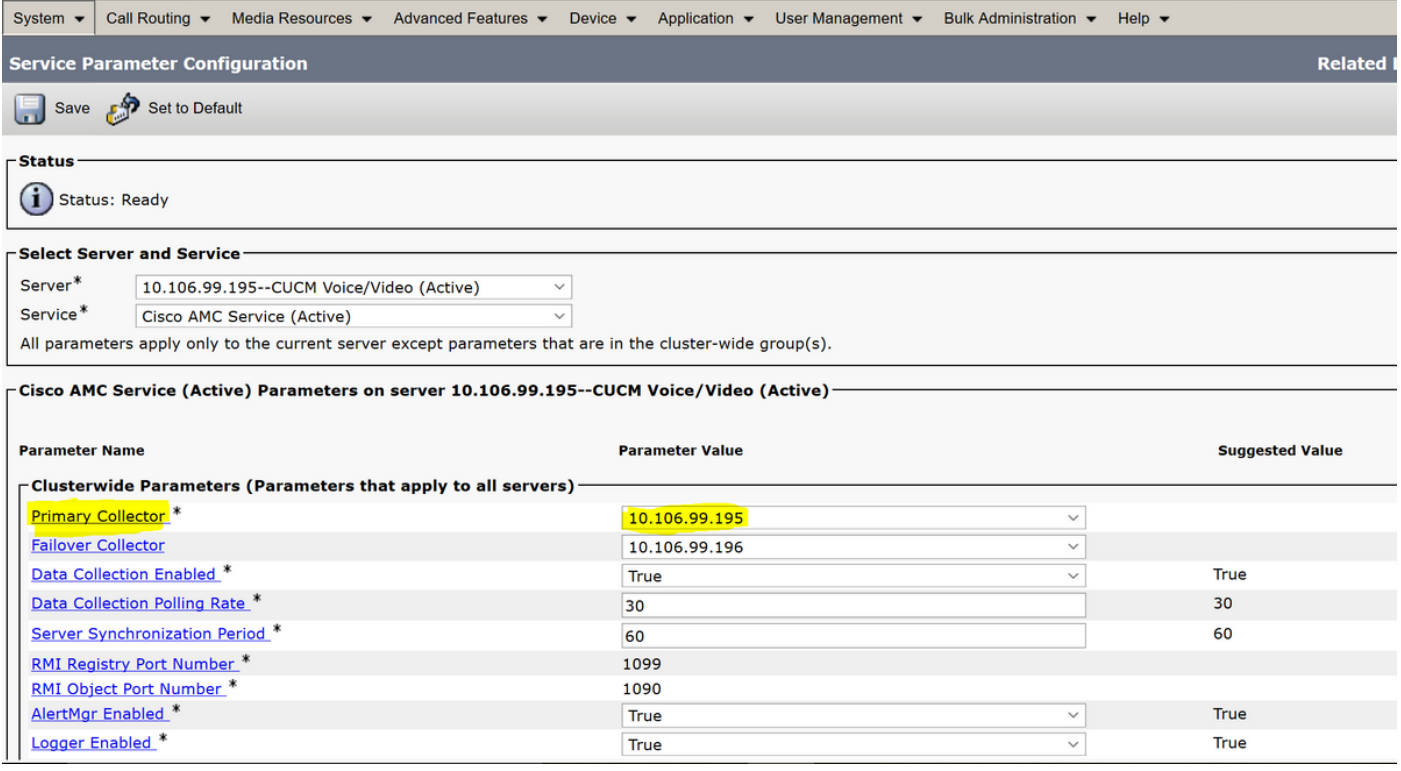

在RTMT中配置自定義警報/通知:

有關警報配置,請參閱以下連結:

[https://supportforums.cisco.com/t5/collaboration-voice-and-video/how-to-configure-the-alerts-and](https://supportforums.cisco.com/t5/collaboration-voice-and-video/how-to-configure-the-alerts-and-email-notification-in-rtmt/ta-p/3139725)[email-notification-in-rtmt/ta-p/3139725](https://supportforums.cisco.com/t5/collaboration-voice-and-video/how-to-configure-the-alerts-and-email-notification-in-rtmt/ta-p/3139725)

### 驗證

目前沒有適用於此組態的驗證程序。

### 疑難排解

本節提供的資訊可用於對組態進行疑難排解。

如果警報不適用於特定節點,請收集以下日誌:

- RIS資料收集器日誌
- AMC服務 ( 將日誌級別更改為調試 )
- AMC服務警報日誌
- 事件檢視器應用和系統日誌
- **從發佈伺服器捕獲資料包**